## <sup>るも、 ゟ歌ナピテション賞素ツール</sup> キャリーオン

## 不動産販売業 (営業)

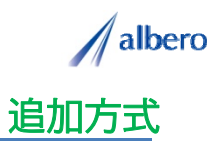

分類 不動産

業種 不動産業・土地・建物売買 職種 営業担当、もしくはそのマネージャの方

不動産の物件情報をテキストデータ(名前・住所)として <mark>はなまるマップ・キャリーオン</mark> に追加方式でアップ<br>ロードします。 物件種別でアイコンを登録し、これからの物件紹介、案内に活用する事例です。

1 不動産物件の住所(名前・住所)をはなまるマップ・キャリーオンにアップロード

アップロードされたアイコンは物件種別で色分け されて表示されます。このアイコンは営業担当者 やマネージャの方々が活用していきます。

営業担当者は、これから物件案内を行うために物 件種別ごとに詳細情報などを登録し、不動産営業 の参考として活用していきます。

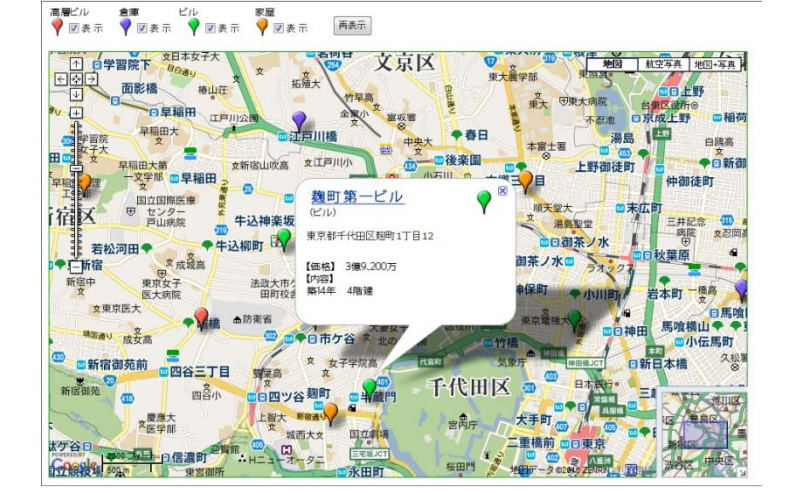

②物件種別ごとによってアイコンの色を追加し、新たな物件や立地の注意点など登録

活用から数年が経過しました。追加の不動産物件 情報や契約内容を登録していきます。

新たな不動産物件の情報も追加していきます。ま た、物件種別がかわった際にはアイコンの色も随 時変更していきます。

アイコン名を物件種別ごとで設定したり、物件内 容・契約に関する注意点などを登録すれば、バ ルーンの情報ウィンドに表示され物件の状態が 目で把握できます。

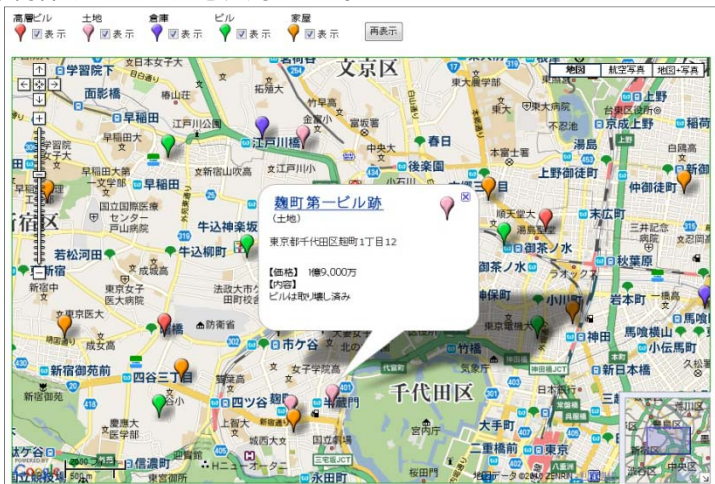

③物件種別ごとの地域差の傾向や、近隣の物件紹介などに利用

活用を始めてから長期経過してくると、その物件 の環境も大きく変化してきます。老朽化による建 物の価値の下落や、また地価高騰や取り壊しなど の場合もアイコンを変更・削除しています。

アイコンで色分けすることにより物件種別ごとの エリアや地域による売買物件の検索が視覚的に理 解でき、これからの物件紹介に大いに貢献できま す す。

また、この結果をダウンロードでき、表計算ソフ ト等で詳細に分析することができます。

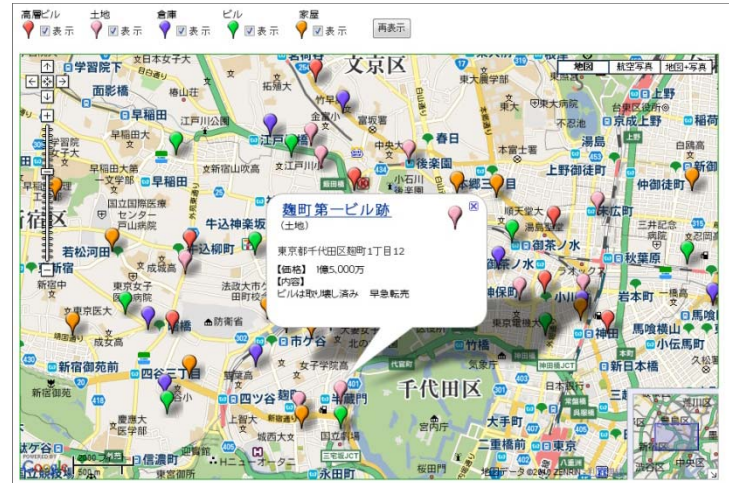

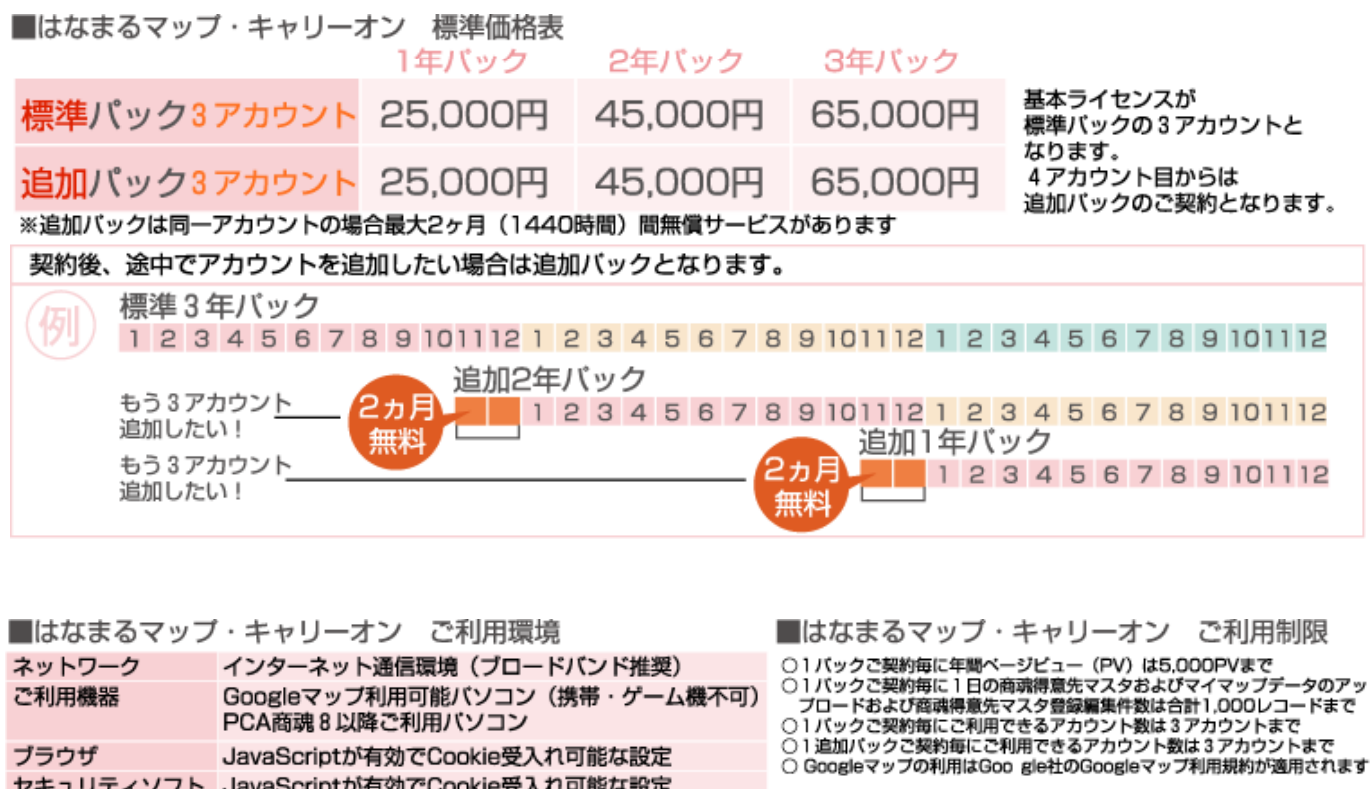

お問い合わせは ⁄albero 高知県高知市本宮町105-25 www.albero.ip 高知ソフトウェアセンター3 F<br>TEL 088-803-8866<br>FAX 088-803-8822 株式会社アルベロ はなまるサポート 2088-803-8700 http://www.hanamarumap.com/

※PCA・PCA商魂はビー・シー・エー株式会社の登録商標です。 ※Googleマップの利用はGoogle社のGoogleマップ利用規約が適用されます。<br>※また全ての会社名、製品名等には、それぞれの所有者に所有権が属する商標または登録商標が含まれています。<br>※記載された内容と製品の仕様等は、事前の予告なしに変更する場合があります。※記載内容と実際の製品が異なる場合は実際の製品を優先します。

PCA商魂8以降ご利用バソコン

セキュリティソフト JavaScriptが有効でCookie受入れ可能な設定

JavaScriptが有効でCookie受入れ可能な設定

T780-0945

ブラウザ

開発元